### **COLEGIO REPÚBLICA DOMINICANA IED SEDE A J.M.**

## **INFORMÁTICA GRADO NOVENO**

# *GUÍA DE TRABAJO No. 2*

### *GRADO NOVENO*

- 1. Diseñar y producir un voki (**www.voki.com).** Realizar el registro respectivo en la plataforma atendiendo las orientaciones dadas en clase.
- 2. Conseguir unas gafas 3D, preferiblemente con una lente de color rojo y otra lente de color azul. Esta será utilizada con material que el profesor facilitará con el propósito que usted ingenie, diseñe, cree o realice una réplica de por lo menos uno de ellos.
- 3. Construcción del Holograma: Consultando vídeos:

#### **https://www.youtube.com/watch?v=myvIqGS6BC4**

Resolver las siguientes preguntas sobre pirámides. Consultar los siguientes vídeos u otro material que le sea de utilidad para lograr resolver la siguiente actividad:

**https://www.youtube.com/watch?v=GsuMucWltzg**

**https://www.youtube.com/watch?v=2U8IruYwbAo**

- a. Definir en su cuaderno y dibujar:
	- $\checkmark$  Cinco tipos diferentes de pirámides, colorearlas y definirlas cada una por separado.
	- $\checkmark$  Pirámide truncada, dibujarla, explicar cada característica que tiene, así como tres aplicaciones o usos que se dan a estas pirámides.
	- Construir en retal de acrílico una pirámide truncada de manera personal.
	- Diseñar un holograma para teléfono móvil (pirámide truncada).

Para realizar la prueba del holograma que ha diseñado, se puede consultar en el buscador de youtube "*vídeos para hologramas*" y utilizar alguno de ellos.

En el siguiente link encuentra información de cómo elaborar un holograma:

**https://www.youtube.com/watch?v=WLriU71YQeE**

Entregar su pirámide haciendo la prueba de la misma con una aplicación de internet de acuerdo al siguiente vídeo:

**https://www.youtube.com/watch?v=jU5qmrOri68**

**https://www.youtube.com/watch?v=JXSNcz0eczM**

4. Haciendo uso del recurso disponible en la página:

https://www.easel.ly/

En su cuaderno consignar la información completa para poder realizar la siguiente actividad.

Elaborar una infografía para cada tipo de energía: **Química y Biomasa** y cada una debe contener:

- $\checkmark$  Concepto.
- $\checkmark$  Características.
- $\checkmark$  Recursos que utiliza cada una.
- $\checkmark$  Formas de producción.
- $\checkmark$  Usos que actualmente se están dando a cada una.
- $\checkmark$  Implicaciones para la supervivencia de la especie humana.
- $\checkmark$  Imágenes alusivas.
- 5. En un dispositivo portátil descargar y guardar el software (programa) GEOGEBRA a partir de la próxima clase iniciaremos el trabajo con él.
	- a. Utilizando una hoja de papel milimetrado y utilizando diferentes lápices de colores trazar un plano cartesiano y ubicar el siguiente conjunto de parejas ordenadas: A (0,0), B (2,6), C (6,4), D (10,12), E (14,12), F (18,-4), (20,8). Unir alfabéticamente los puntos con un solo trazado.
		- Al eje Y le pondrás el nombre Desplazamiento, distancia o espacio recorrido: x(m) en metros.
		- Al eje de X le pondrás el nombre tiempo en segundos. t(s).
		- Ahora debes seguir los pasos indicados por el docente para realizar el análisis, operaciones matemáticas y transformación de la gráfica realizada.
		- Terminado este proceso debe utilizar el programa **Geogebra** para graficar los todos los procedimientos anteriores.
	- b. Utilizando una hoja de papel milimetrado y utilizando diferentes lápices de colores trazar un plano cartesiano y ubicar el siguiente conjunto de parejas ordenadas: A (0,0), B (2,5), C (4,5), D (7,0), E (9,0), F (11,-3), (14,2). Unir alfabéticamente los puntos con un solo trazado.
		- Al eje Y le pondrás el nombre Velocidad, V (m) en metros/segundos. V  $(m/s)$ .
		- Al eje de X le pondrás el nombre tiempo en segundos en abreviatura así:  $t(s)$ .
		- Ahora debes seguir los pasos indicados por el docente para realizar el análisis, operaciones matemáticas y transformación de la gráfica realizada.
		- Terminado este proceso debe utilizar el programa **Geogebra** para graficar los todos los procedimientos anteriores.
- 6. Aplicación programa hoja de cálculo:
	- con sede única en Bogotá D.C., tiene 6 empleados para hacer entrega de los pedidos que le solicitan desde diferentes municipios de los departamentos del Valle del Cauca, Antioquia, Norte de Santander y Meta. La lista de repuestos que deben distribuir es la siguiente: Cadena, Cuadro, Horquilla, Pedales, Sillín, Calzapie, Guardabarros y Neumáticos. Cada vendedor carga el medio de transporte (tracto mula) en Bogotá y solamente puede entregar la mercancía en las capitales de los departamentos respectivos. La distribución de rutas y los kilómetros de cada una de las mismas son las siguientes:
	- Ruta 1: Bogotá-Cali (511 Kms).
	- Ruta 2: Bogotá-Medellín (400 Kms).
	- Ruta 3: Bogotá-Cúcuta (584 Kms).
	- Ruta 4: Bogotá-Villavicencio (132 kms).

Los tres primeros vendedores son de la categoría 1 y tienen un salario básico equivalente al 75% de \$1.250.000 más las comisiones y premios que realicen por ventas, mientras que los 3 últimos vendedores son de categoría 2 y ganan un salario mínimo legal vigente en Colombia más el 10% por su experiencia y capacitación, más comisiones y premios por valores de ventas realizadas.

Los vendedores realizan los siguientes viajes en el mes de trabajo teniendo en cuenta los días de duración de cada uno para liquidar las comisiones y el salario neto a pagar.

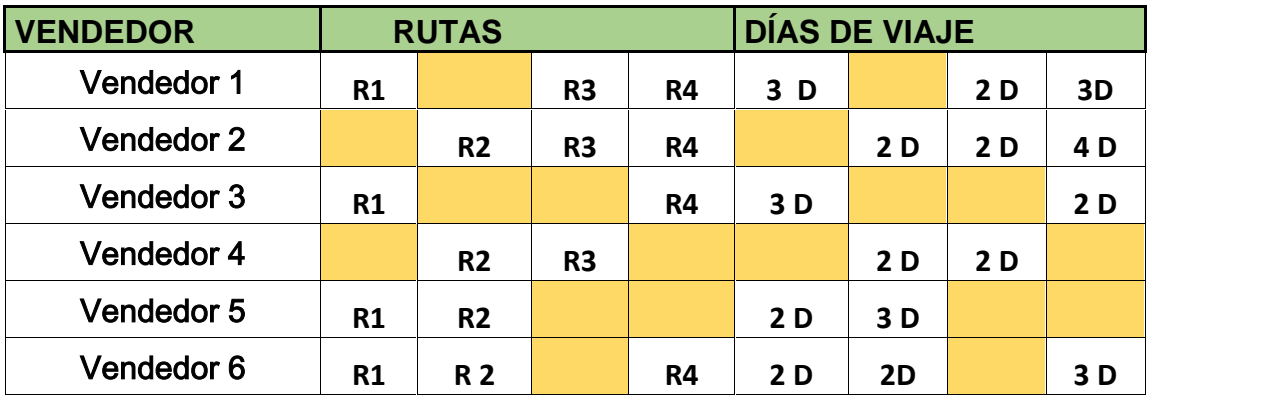

El cuadro anterior recoge los viajes que realiza cada vendedor en una quincena de trabajo. ¿Cómo analizar la información anterior? Ejemplo: El vendedor No. 1 realiza los viajes por las rutas R1 (Cali), R3 (Medellín) y R4 (Villavicencio). En la R1 se demora 3 días, en la R3 se demora 2 días y en la R4 se demora 3 días. De esta manera debe interpretarse la información de la tabla anterior para cada uno de los vendedores.

Los viáticos se pagan cuando el viaje dura más de un día, la comisión por kilómetros recorridos se toma teniendo en cuenta la distancia que se desplazó en cada viajeSi la ruta es mayor a 380 Km por cada kilómetro recorrido después de este valor se paga una comisión de \$120. Por duración mayor a un día en las rutas R1 y R2, se paga una comisión de viáticos y manutención de equivalente a \$100.000 pesos por cada día. En la ruta R3 se paga una comisión por manutención y viáticos de \$120.000 pesos por día y en la ruta No. 4, se paga una comisión por manutención y viáticos por día de \$70.000 pesos.

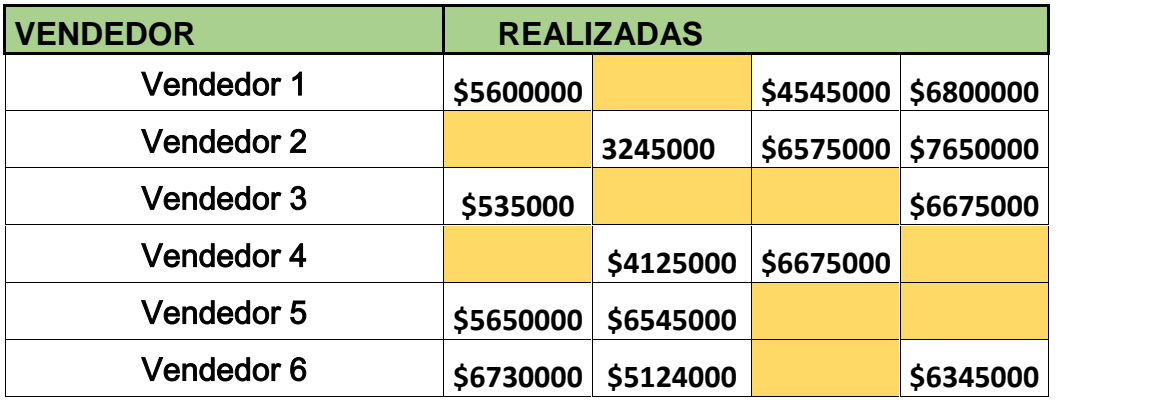

Las ventas realizadas por cada vendedor se registran en la tabla siguiente:

Para ventas mayores a \$ 6.500.000 pesos el vendedor tiene una comisión de \$360.000 pesos, por ventas inferiores a \$6.500.000 pesos la empresa realiza una retención del 5% sobre el salario neto a pagar.

Debe organizar la información anterior en un libro con la hoja de cálculo de tal manera que el mismo muestre la información de cada vendedor, las ventas realizadas, las comisiones obtenidas, sanciones impuestas por la empresa y el valor neto de su salario a ganar en la quincena de trabajo. Utilizar las herramientas adecuadas de la hoja de cálculo que requiera utilizando fórmulas, operadores matemáticos y funciones.

7. Imprimir el crucigrama y desarrollarlo. El documento de este trabajo se encuentra en el archivo publicado en la página:: https://apoyoescolar.milaulas.com

Debe entregar este trabajo para ser evaluado como nota del periodo.